*«…Пока человек существует, он будет себя открывать.*

*Повседневность начинается на улице, а заканчивается в бесконечности…»*

*Е.М.Богат*

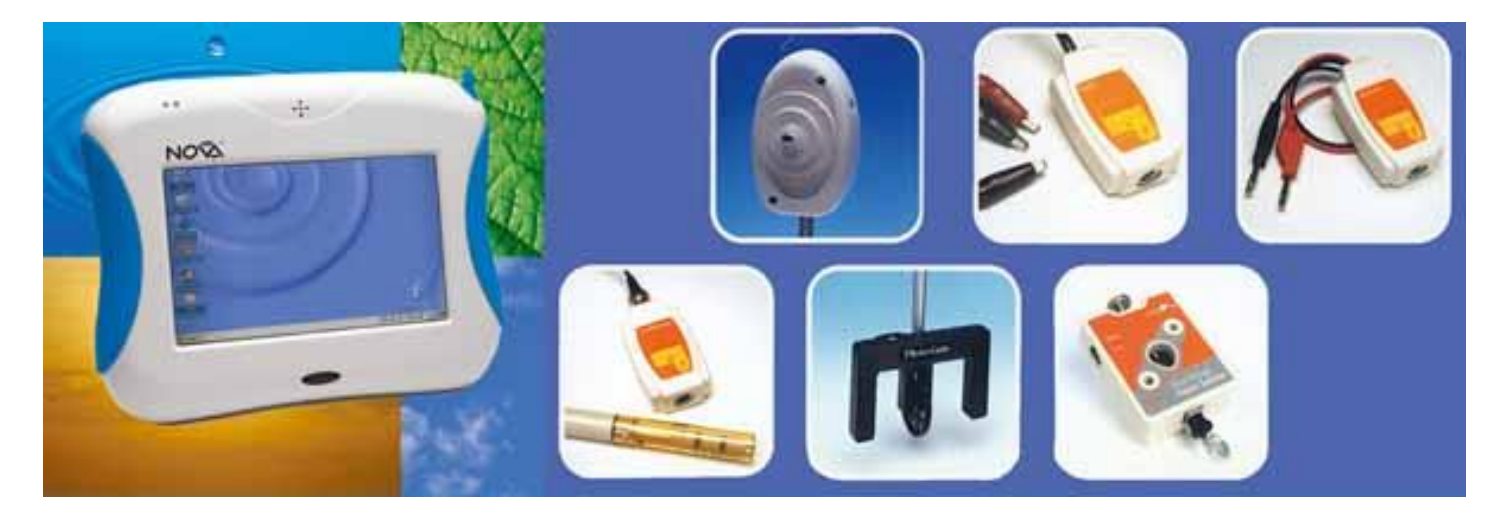

Цифровая лаборатория Архимед - Регистратор данных NOVA5000

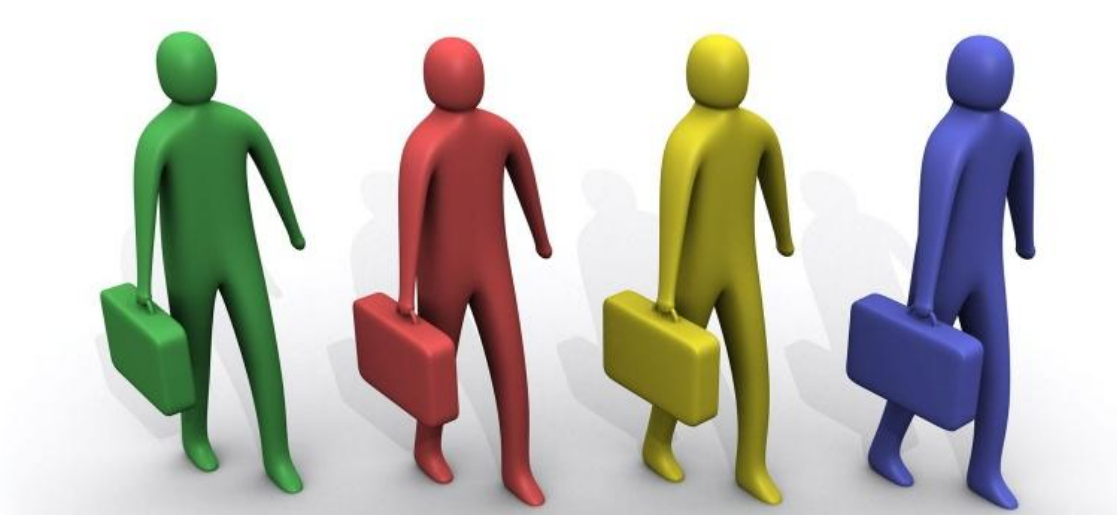

Из требований ФГОС:

...Изучение естественных наук должно обеспечить формирование умений проведения простых экспериментальных исследований, прямых и косвенных измерений с использованием аналоговых и цифровых измерительных приборов и навыков адекватной оценки полученных результатов.

### Учебный эксперимент

является одним из важнейших методов обучения, источником знаний и средством наглядности одновременно.

Он может использоваться в качестве:

- введения к той или иной теме курса (мотивация);
- иллюстрации к объяснению нового материала (восприятие и осмысление);  $\bullet$
- повторения или обобщения пройденного (интериоризация);
- контроля приобретенных знаний, умений, навыков, т.е. на всех этапах процесса  $\bullet$ обучения

Новое поколение естественнонаучных лабораторий по физике, биологии, географии, экологии и химии - **цифровые лаборатории Архимед** - оборудование для проведения

широкого спектра исследований, демонстраций и лабораторных работ с помощью мощного, мобильного и простого в использовании портативного компьютера Nova 5000 (Цифровая лаборатория Архимед. Версия 3.0) Цифровые лаборатории Архимед дают возможность выполнять интегрированные проекты по естественным наукам, математике, информатике, способствуют решению и освоению межпредметных задач:

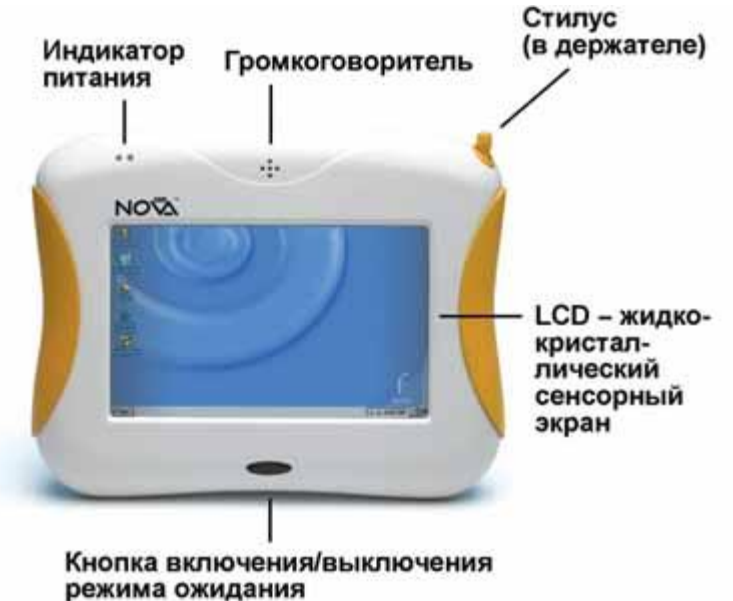

- сбор статистических данных на материале собственных наблюдений, обработка данных и их дальнейшее использование;
- активное освоение темы «Функции и графики» и «Измерение» в курсе математики;
- знакомство с технологией автоматизированного сбора, анализа и представления данных.

# **Основные характеристики Nova5000**

Операционная система Windows CE 5.0.

Полнофункциональный Интернет посредством Ethernet или встроенногоWiFi.

Поддержка Удаленного рабочего стола для доступа с Сервера терминалов.

Поддержка электронной почты и веб-браузер.

Обмен файлами с другими компьютерами через USB кабель стандарта ActiveSync. Быстрое включение/выключение.

Встроенный регистратор FourierSystems и программа MultiLab для управления экспериментом и обработки полученных данных.

Текстовый редактор, электронные таблицы и поддержка презентаций.

Работа с внешней памятью на слоте CompactFlash и на USB портах.

Поддержка периферии: клавиатура, мышь, принтер и т.п.

Работа с внешним монитором и проектором.

Встроенный громкоговоритель.

Программное обеспечениеNova5000 поставляется с несколькими лицензионными программными продуктами. Вместе со встроенным программным обеспечением платформы Windows CE 5.0 они предоставляют пользователю достаточно широкие возможности для проведения исследований, документирования и коммуникации.

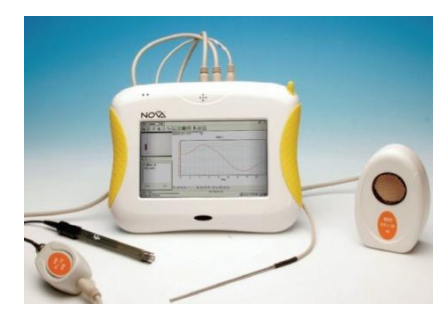

Ниже приводятся краткие сведения о программных продуктах, поставляемых с Nova5000.

### **Датчики цифровых лабораторий**

### 1. Датчик напряжения DT001

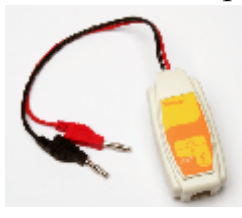

Вольтметр предназначен для измерения напряжения. Этот датчик дифференциального типа, способный измерять напряжение при любом направлении тока. Помещен в пластиковый корпус и снабжен двумя прочными штекерами, которые упрощают соединение прибора с электрической цепью. Имеет симметричный вход, то есть к электрической цепи можно подключать любое количество датчиков напряжения без опасения вызвать в них короткое замыкание.

Диапазон измерений ±25 В

### 2. Датчик тока DT005

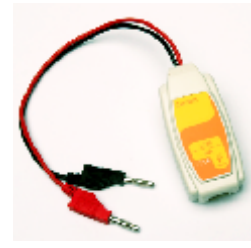

Амперметр предназначен для измерения силы тока. Это прибор дифференциального типа, способный измерять ток, протекающий через него в любом направлении. Помещен в пластиковый корпус и снабжен двумя прочными штекерами, которые упрощают соединение прибора с электрической цепью. Датчик тока не имеет заземления. Для правильного выполнения измерений надо соединять отрицательный (черный) штекер датчика тока с отрицательной клеммой источника напряжения.

Диапазон измерений ±2,5 А

### 3. Датчик тока DT006

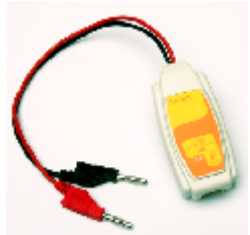

Амперметр предназначен для измерения силы тока. Это прибор дифференциального типа, способный измерять ток, протекающий через него в любом направлении. Помещен в пластиковый корпус и снабжен двумя прочными штекерами, которые упрощают соединение прибора с электрической цепью.

Диапазон измерений ±250 мА

## 4. Микрофонный датчик DT008

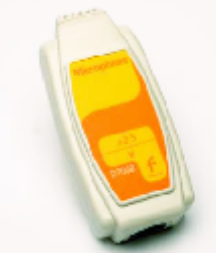

Звуковой датчик (микрофон) предназначен для исследования звуковых волн. Частотный диапазон датчика: 35–10000 Гц. Датчик размещен в пластиковом корпусе. Не предназначен для контроля уровня звука.

Диапазон выходного сигнала ±2,5 В

## 5. Датчик освещенности DT009-4

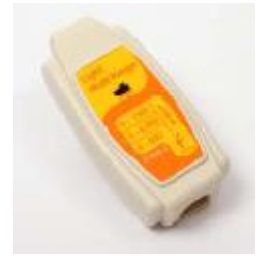

DT009-4 – это высокоточный многоцелевой датчик освещенности с быстродействующим чувствительным элементом и тремя диапазонами измерений. Предназначен для работы в закрытых помещениях и на открытом воздухе. Размещен в пластиковом корпусе.

Три диапазона измерений: 0–600 лк; 0–6 клк; 0–150 клк

6. Датчик влажности DT014

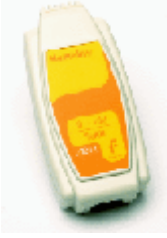

Датчик предназначен для измерения относительной влажности. Размещен в пластиковом корпусе и имеет регулировочный винт для установки нулевого значения.

Диапазон измерений 0–100 %

7. Датчик давления DT015-1

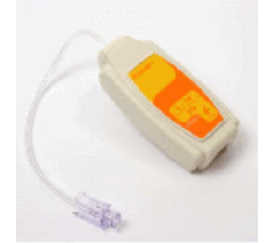

Датчик давления предназначен для измерения абсолютного давления газов. Датчик обычно используется в качестве датчика давления, например, в экспериментах по изучению газовых законов.

Диапазон измерений 0–700 кПа

## 8. pH-метр DT016-A

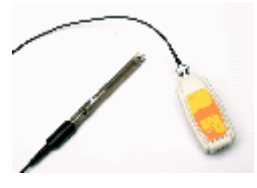

Прибор находится в пластиковом корпусе и снабжен электродом для измерения концентрации ионов Н+, а также системой температурной компенсации. Для осуществления температурной компенсации к регистратору следует подключить вместе с рН-метром датчик температуры.

Диапазон измерений 0–14 единиц pH

### 9. Датчик дыхания (пневмотахометр) DT037A

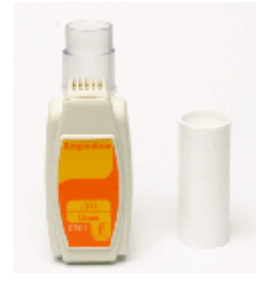

В этом датчике по значению скорости движения воздуха, поступающего через трубку, рассчитывается объем воздуха, поглощаемого легкими человека в единицу времени. В качестве единицы измерения принят литр в минуту. Датчик заключен в пластиковый корпус и снабжен специальной дыхательной трубкой.

Диапазон измерений ±315 л/мин

### 10. Датчик кислорода DT222A

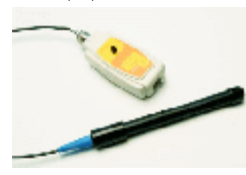

Датчик кислорода состоит из гальванического электрода, чувствительного к кислороду, и блока преобразования – адаптера с калибровочным винтом. Датчик может измерять процентное содержание O2 в воздухе и концентрацию кислорода в водных растворах. Диапазон измерений выбирается непосредственно в программе MultiLab. Калибровку датчика следует производить перед каждым измерением. Электрод поставляется с заглушкой, предназначенной для предохранения от повреждений. Хранение электрода без заглушки не допускается.

Диапазон измерений 0–14 мг/л растворѐнного кислорода (DO2) и 0–25 % Q2

### 11. Датчик силы DT272

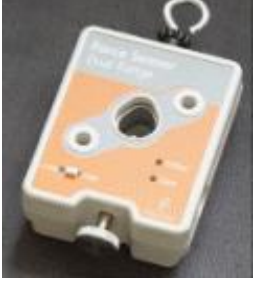

Датчик предназначен для измерения силы. Монтируется на штативе или движущейся тележке, можно применять его также в качестве ручных пружинных весов.

Диапазон измерений ±10 Н, ±50 Н

### 12. Датчик частоты сердечных сокращений DT155A

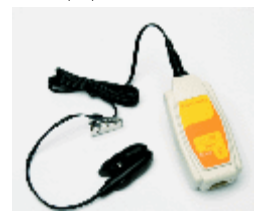

Датчик частоты сердечных сокращений (ЧСС) контролирует интенсивность света, проходящего через сосуды ткани кончика пальца, которая изменяется при изменении потока крови в сосудах. По световым сигналам можно судить о количестве

ударов сердца в минуту.

Диапазон измерений 0–5 В, 0–200 ударов/мин

### 13. Датчик индукции магнитного поля DT156

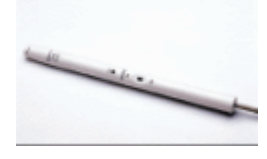

Датчик имеет два диапазона измерений. Диапазон с низкой чувствительностью предназначен для изучения природы магнитных полей соленоидов и постоянных магнитов и измерения их величины, а диапазон с высокой чувствительностью – для исследования магнитного поля Земли.

Диапазон измерений ±10 мТл и ±0,2 мТл

### 14. Датчик расстояния DT020-1

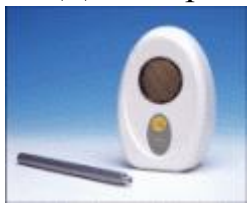

Измеряет расстояние от места установки датчика до объекта. Скорость регистрации данных с помощью этого прибора может достигать 50 измерений в секунду, что позволяет с успехом использовать его в экспериментах с движущими объектами. Датчик потребляет много электрической энергии, поэтому рекомендуется использовать его только вместе с сетевым источником питания.

ДиДиапозон измерений 0,4–10 м; 0,4–2 м

## 15. Датчик температуры DT029

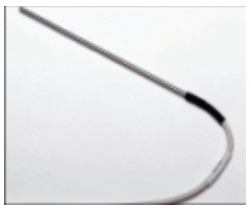

Этот простой и надежный датчик предназначен для измерения температуры в водных и других химических растворах с погрешностью ±1 ºС.

Чувствительный элемент датчика имеет защитныйчехол.

Диапазон измерений –25 – +110 ºС

## 16. Счетчик Гейгера–Мюллера DT116

Счетчик радиоактивности альфа, бета и гамма излучений.

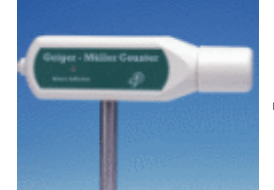

Диапазон измерений 0–4096 Бк

## 17. Датчик мутности (турбидиметр)DT095A

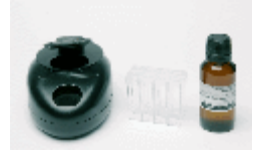

Датчик мутности используется для измерения непрозрачности воды, что является важным показателем качества воды: чем больше непрозрачность, тем больше мутность.

Диапазон измерений от 0 до 200 НЕМ

## 18. Датчик электропроводимости DT035A

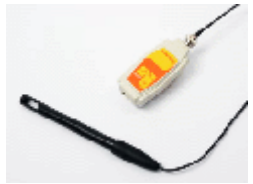

Датчик электропроводимости предназначен для измерения проводимости жидкостей и растворов. Этот датчик может быть использован в экспериментах по химии, биологии и науке об окружающей среде.

Диапазон измерений 0–20 мСм

## 19. Датчик угла поворота DT148A

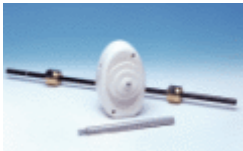

Датчик предназначен для измерения всевозможных перемещений и замеров положения регистрируемых объектов. Он замеряет угловые отклонения от заданного направления.

### 20. Датчик фотоворота DT137

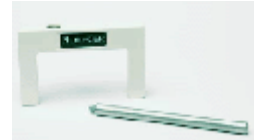

Фотоворота предназначены для измерения времени прохода предметов через створ фотоворот. Можно использовать в различных экспериментах по физике. Поставляются со специальным держателем.

При работе датчик распознается программой MultiLab как датчик 0–5 В.

# 21. Датчик ЭКГ DT189

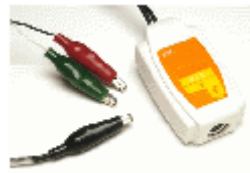

Электрокардиограф (ЭКГ) предназначен для измерения электрической активности сердца.

### 22. Датчик нитрат-ионов AC017A

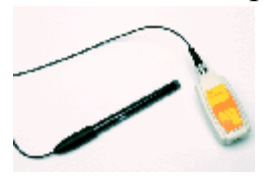

Датчик нитрат-ионов (солей азотной кислоты) – это тщательно изготовленная мембрана из ПВХ, ионоселективный электрод. Он измеряет нитратные ионы в водных растворах просто, быстро, экономично и точно. Его используют для проведения изучения качества воды.

Датчик измеряет концентрацию ионов в пределах от  $\langle \cdot \rangle$ xml:namespaceprefix = st1 ns = "urn:schemas-microsoftcom:office:smarttags" />1 М до 7х10−7 М или от 0,1 до 14 000 промилле.

### 23. Датчик температуры DT025

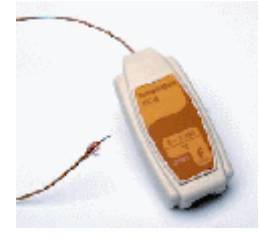

Датчик температуры (0 °C – 1250 °C) это датчик, в котором в качестве чувствительного сенсора применяется термопара типа K с диапазоном измерения от 0 °C до 1200 °C. Это чрезвычайно чувствительный датчик, имеющий погрешность не более 2 % на всем диапазоне измерения. Датчик применяется главным образом при измерении высоких температур, контроля химических процессов при высоких температурах, простого мониторинга сушильных шкафов и т. п. Высокая точность и надежность этого датчика позволяет использовать его как для целей промышленного производства, так и в сфере образования.

Диапазон измерений 0–1250 °C

### 24. Датчик уровня шума DT320

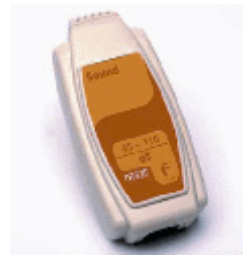

Датчик уровня шума измеряет величину звукового шума в Дб (dB) в диапазоне от 45 до 110 Дб. Он идеально подходит для измерений уровня окружающих шумов и акустических характеристик комнат.

Датчик содержит специальный электрический фильтр для фильтрации наводок напряжения электрической сети, которые могут поступать от регистратора. У датчика имеется три диапазона усиления, переключение между которыми осуществляется автоматически, обеспечивая удобство и гибкость в использовании датчика.

Диапазон измерений 45–110

### 25. Колориметр трехцветный DT185A

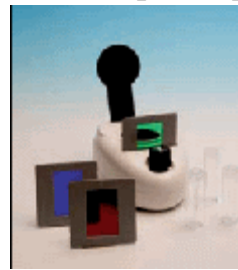

Этот датчик обычно используется для определения концентрации растворов путѐм анализа интенсивности их окраски. Он измеряет интенсивность монохроматического света, прошедшего сквозь раствор. Это удобный инструмент для проведения многих экспериментов по биологии и химии. В комплект поставки каждого колориметра входит набор из трѐх светофильтров и пятнадцать кювет для оптических измерений.

Диапазон измерений: коэффициент пропускания света раствора 20– 90%

# 26. Датчик калия с электродом AC008A

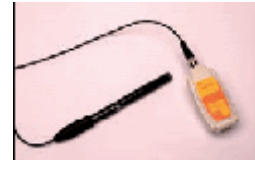

Датчик позволяет просто, быстро и точно определить концентрацию ионов калия в водных растворах в промилле (частиц на миллион, ч/млн). Используется при контроле качества воды. Диапазон концентраций, измеряемых при помощи ион-селективного калиевого электрода с ПВХ-мембраной, составляет от 1 M до 7x10–6 M, или от 90,04 до 39000 промилле (ч/млн).

Диапазон измерений: 1–7×10–6 M, или 90,04–39000 промилле (ч/млн)

# 27. Счѐтчик капель DT293

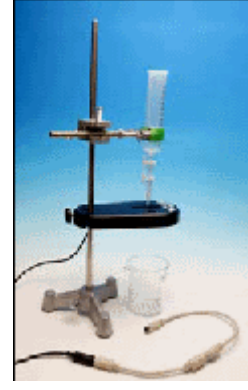

Оптический датчик, который точно фиксирует количество капель титранта, добавляемого при титровании. Его программа позволяет автоматически пересчитывать количество капель в величину объѐма, а также записывать значения pH и температуры, вычислять первую и вторую производные значений pH для упрощения определения точки эквивалентности. Датчик можно использовать при кондуктометрическом или потенциометрическом титровании совместно с датчиком электропроводности или ион-селективными электродами.

Диапазон измерений: счѐтчик капель 0–4095 капель; датчик объема 0– (4095 × объѐм одной капли)

# 28. Датчик ускорения DT138

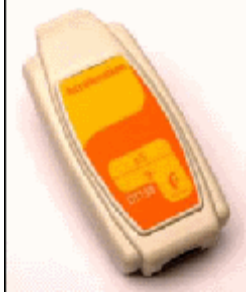

Высокоточный прибор измеряет как силу гравитации, так и ускорение, обусловленное этой силой. В состоянии покоя показывает величину 1 g (g = 9,8 м/с2), если он направлен вниз, –1g, если направлен вверх, и ноль, если расположен горизонтально. Помещен в пластиковый корпус FourierSystems и снабжен калибровочным винтом.

Диапазон измерений: от  $-5$  до  $+5$  g (от  $-49$  до  $+49$  м/с2)

# **Использование Цифровых лабораторий Архимедна уроках естественнонаучного цикла способствует:**

- повышению эффективности учебного процесса,
- степени наглядности эксперимента и визуализации его результатов;
- расширению списка учебных экспериментов; получению данных, недоступных в традиционных опытах;
- уменьшению времени, затрачиваемого учителем и учащимися на организацию и проведение фронтального и демонстрационного эксперимента;
- успешному проведению измерений в природных,
- полевых условиях;
- внедрению цифровых технологий в область
- традиционных экспериментов и исследовательской работы.

# **Примеры использования цифровой лаборатории на примере предметов естественно-научного цикла**

## *«Выделительная и терморегуляторная функция кожи»*

Цель работы: исследовать терморегуляторную и выделительную функцию кожи, выявить зависимость интенсивности потоотделения от температуры окружающей среды.

Схема экспериментальной установки Оборудование и материалы

- Портативный компьютер Nova 5OOO  $\bullet$
- Датчик температуры Датчик влажности  $\bullet$
- Резиновое кольцо
- Герметичный прозрачный пластиковый пакет  $\bullet$
- Настольная лампа

Подготовка эксперимента

- 1. Соберите установку опыта по приведенной схеме.
- 2. Подсоедините датчики к Nova. Включите Novaи запустите программу MultiLab.
- 3. В программе MultiLabустановите параметры измерений, открыв окно настроек при помощи кнопки Настройка

Частота: 10 замеров/с

Замеры: 5000

Проведение эксперимента

- 1. Начинайте регистрацию данных. Для этого нажмите кнопку Старт на панели инструментов MultiLab. Показания датчиков будут отображаться на экране в виде графика.
- 2. Наденьте пакет с датчиками на кисть руки и закрепите его в области запястья с помощью резинового кольца,
- 3. Записывайте данные в течение 5-6 минут.
- 4. Остановите регистрацию, нажав кнопку Стопна панели инструментов MultiLab,и сохраните данные опыта.
- 5. Снимите пакет с ладони, извлеките датчики.
- 6. Возьмите другой пакет и снова соберите установку
- 7. Выполните новый опыт (с теми же параметрами).
- 8. Начинайте регистрацию данных. Для этого нажмите кнопку Старт на панели инструментов MultiLab. Показания датчиков будут отображаться на экране в виде графика.
- 9. Наденьте пакет с датчиками на кисть руки и закрепите его в области запястья с помощью резинового кольца или шнурка. Включите лампу и приблизьте ее к пакету. Ведите запись данных в течение 5-6 минут.
- 10. Остановите регистрацию, нажав кнопку Стопна панели инструментов MultiLab.

11. Сохраните полученные результаты, нажав кнопку Сохранить.

Аализ результатов эксперимента

Если график оказался слишком «шумным», то есть искаженным помехами, рекомендуем выполнить его сглаживание. Для этого нажмите на панели инструментов графика кнопку Сгладить

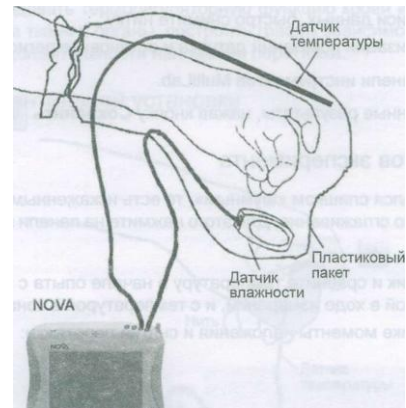

Откройте файл первого эксперимента. Сравните температуру и влажность в начале и в конце опыта.

Откройте файл второго эксперимента. Сравните температуру и влажность в начале и в конце опыта.

Сравните влажность в конце первого и второго опытов

# *«Нарушение кровообращения при наложении жгута»*

Цель работы - исследовать терморегуляторную функцию крови и доказать негативное влияние перетяжки на ткани и органы, построить график зависимости температуры кожных покровов от продолжительности наложения перетяжки.

Схема экспериментальной установки

Оборудование и материалы

- 2 Портативный компьютер Nova5000
- 3 Датчик температуры
- 4 Прочная (суровая) нить длиной около 40-60 см
- Подготовка эксперимента
	- 1. Захватите датчик двумя пальцами так, чтобы примерно на длине в 2 см он соприкасался с кожей.

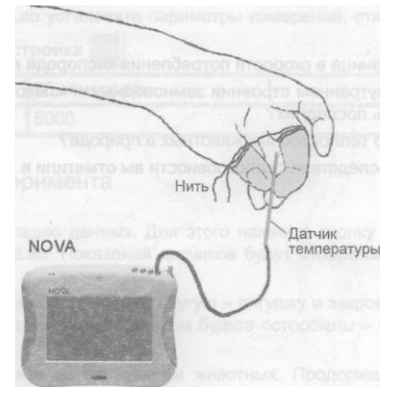

2. Подсоедините датчики к Nova. Включите Novaи запустите программу MultiLab. 3. В программе MultiLabустановите параметры измерений, открыв окно настроек при помощи кнопки Настройка

Частота: 10 замеров/с

Замеры: 5000

Проведение эксперимента

1. Приступайте к выполнению опыта, пока ваши пальцы свободны.

2. Начинайте регистрацию данных. Для этого нажмите кнопку Старт на панели инструментов MultiLab. Показания датчиков будут отображаться на экране в виде графика.

3. Записывайте данные не менее 30 с.

4. Не прекращая записи данных, быстро и туго обмотайте два пальца (каждый отдельно!) ниткой.

5. Продолжайте запись, отмечая внешние признаки нарушения кровообращения (покраснение, а затем и посинение покровов, снижение чувствительности), не более 7-10 минут.

6. Не прекращая записи данных, быстро снимите нитку.

7. Дождитесь стабилизации показаний датчика и остановите регистрацию, нажав кнопку Стоп на панели инструментов MultiLab.

8. Сохраните полученные результаты, нажав кнопку Сохранить Анализ результатов эксперимента

1. Если график оказался слишком «шумным», то есть искаженным помехами, рекомендуем выполнить его сглаживание. Для этого нажмите на панели инструментов графика кнопку Сгладить +

2. Рассмотрите график и сравните температуру в начале опыта с минимальной температурой, полученной в ходе измерений, и с температурой в конце опыта. Отметьте на графике моменты наложения и снятия перетяжки

# *«Измерение влажности воздуха»*

*Цель*: доказать, что растения испаряют воду.

*Оборудование*:компьютер NOVA, датчик влажности, комнатное растение герань (пеларгония), полиэтиленовый пакет, бечевка.

Установка параметров измерений: частота – каждую секунду;

замеры – 500; длительность – 8 мин. 20с.

Порядок проведения эксперимента:

1. Подготовим компьютер NOVA для проведения опыта (включить, подключить датчик влажности).

2. Проведем измерение влажности воздуха в помещении. Определим среднее значение.

- 3. Наденем на небольшое растение полиэтиленовый пакет, разместим в нем датчик. Завяжем пакет бечевкой.
- 4. Проведем измерение влажности. Определим среднее значение.

5. Сравним полученные значения, сформулируем вывод.

Вывод: влажность воздуха в пакете с растением больше, чем в классе, потому что растение испаряет воду

## *Изучение строения покровных тканей растений.*

*Цель работы*: изучить строение покровных тканей разных растений, выяснить за счет чего происходит транспирация.

(*Можно цель не давать в готовом виде, дать только основу*

Цель: изучить (что?) выяснить (как?)

*Оборудование*: компьютер, цифровой микроскоп, световой микроскоп, набор препаровальных инструментов, покровные и предметные стекла, листья комнатных растений хлорофитум , пеларгония (герань).

Порядок проведения эксперимента:

1. Подготовьте компьютер и цифровой микроскоп к работе. Прочитайте теорию.

2. Приготовьте микропрепараты эпидермиса листа пеларгонии (герани) и хлорофитума.

3. Рассмотрите их под световым и цифровым микроскопом при разном увеличении.

- 4. Сделайте фотоснимок микропрепарата, рисунок.
- 5. Создайте папку «Эпидермис» и сохраните изображения.

6. Найдите устьица и зарисуйте их.

7. Проанализируйте полученные изображения, ответьте на вопросы. Заполните таблицу.

8. Сформулируйте вывод.

Обработка и анализ результатов: «Особенности строения покровных тканей»

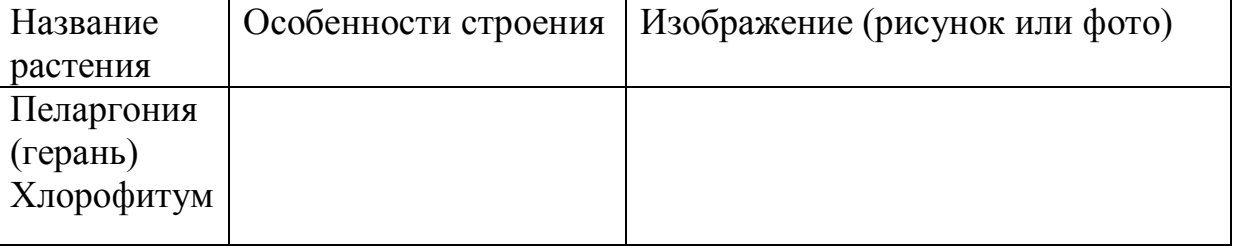

Вывод: Транспирация происходит за счет \_\_\_\_\_\_\_\_\_\_\_\_\_\_\_\_\_\_\_\_\_\_\_\_\_\_\_\_. У

растений устьица расположены в \_\_\_\_\_\_\_\_\_\_\_\_\_\_\_\_\_\_\_\_\_\_\_\_\_ ткани. Устьица могут

 $\Box$ , а днем  $\Box$ 

и и почью они

# **« Денатурация белка»**

Цель: Определить с помощью датчиков цифровой лаборатории при какой температуре происходит денатурация куриного белка. Как изменится кислотность при денатурации.

ОБОРУДОВАНИЕ:

Компьютер Nova

Датчики :температурный, рН

Магнитная мешалкаПЭ-6110

Пробирки №1 и №2 с концентрированным куриным белком

Пробирки №3 и №4 с раствором белка ( 1 часть белка и 4 части воды)

Лабораторный стакан с водой

Ватные диски

ПАРАМЕТРЫ ИЗМЕРЕНИЯ:

Частота 1 замер в секунду

Длительность 5000 замеров

Порядок проведения опыта: в стакан с водой опустить несколько ватных дисков

( чтобы пробирки не соприкасались с дном стакана)

Опыт №1 опустить пробирки №1и №2 в стакан с водой и поместить в них датчики температуры и РН

Включить мангитную мешелку и провести измерения

Промыть датчики в дестилированной воде

Опыт №2 поместить пробирки №3 и №4 в стакан с водой, подключить датчики и провести измерения РН и температуры.

Проанализировать полученные результаты сделать выводы.

Сохранить файл результатов и ответить на контрольные вопросы.

Оформить работу в тетради.

# **«Анализ качества пищевых продуктов»**

Цель: освоение методов анализа качества продуктов питания и сырья, с использованием возможностей цифровой лаборатории «Архимед». Задачи:

1. Сформировать у учащихся представление о водородном показателе растворов на основе выполнения опытов по определению рН.

2. Познакомить школьников с методикой титрования.

3. Сформировать у учащихся интерес к проблеме здорового питания.

4. Активизировать познавательную активность учеников в процессе проведения эксперимента.

Реактивы и оборудование: молоко, творог, хлеб, мука, 2% спиртовой раствор фенолфталеина, дистиллированная вода, 0,1 М раствор едкого натра; цифровая лаборатория «Архимед», датчик рН, химический стакан, бюретка, конические колбы для титрования,.

Ход занятия: Каждый опыт проводится сначала с использованием индикатора (фенолфталеина) – опыт А, а затем с использованием возможностей цифровой лаборатории «Архимед» - опыт Б.

Смысловые Основное содержание блоки

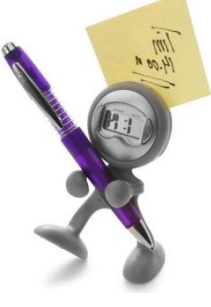

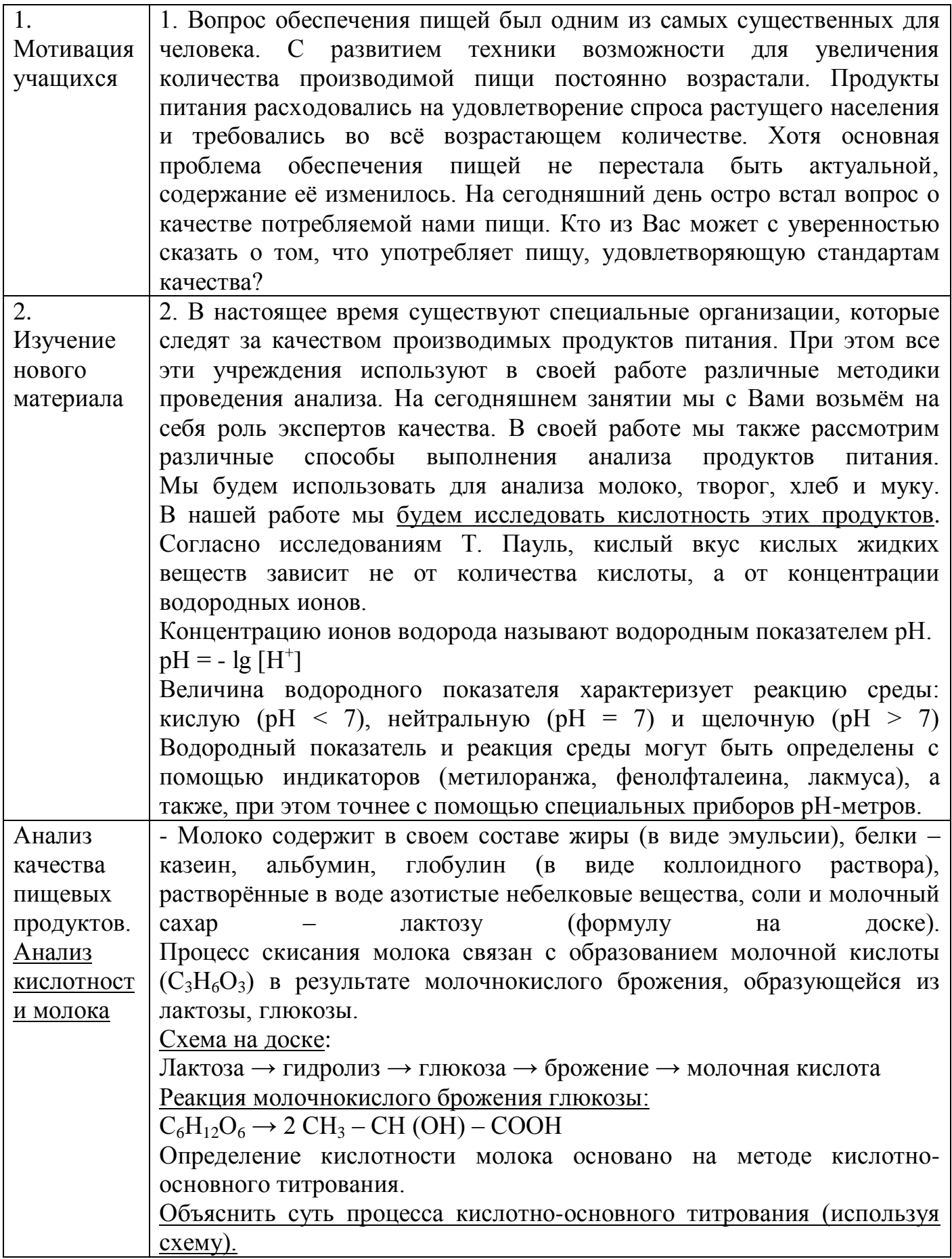

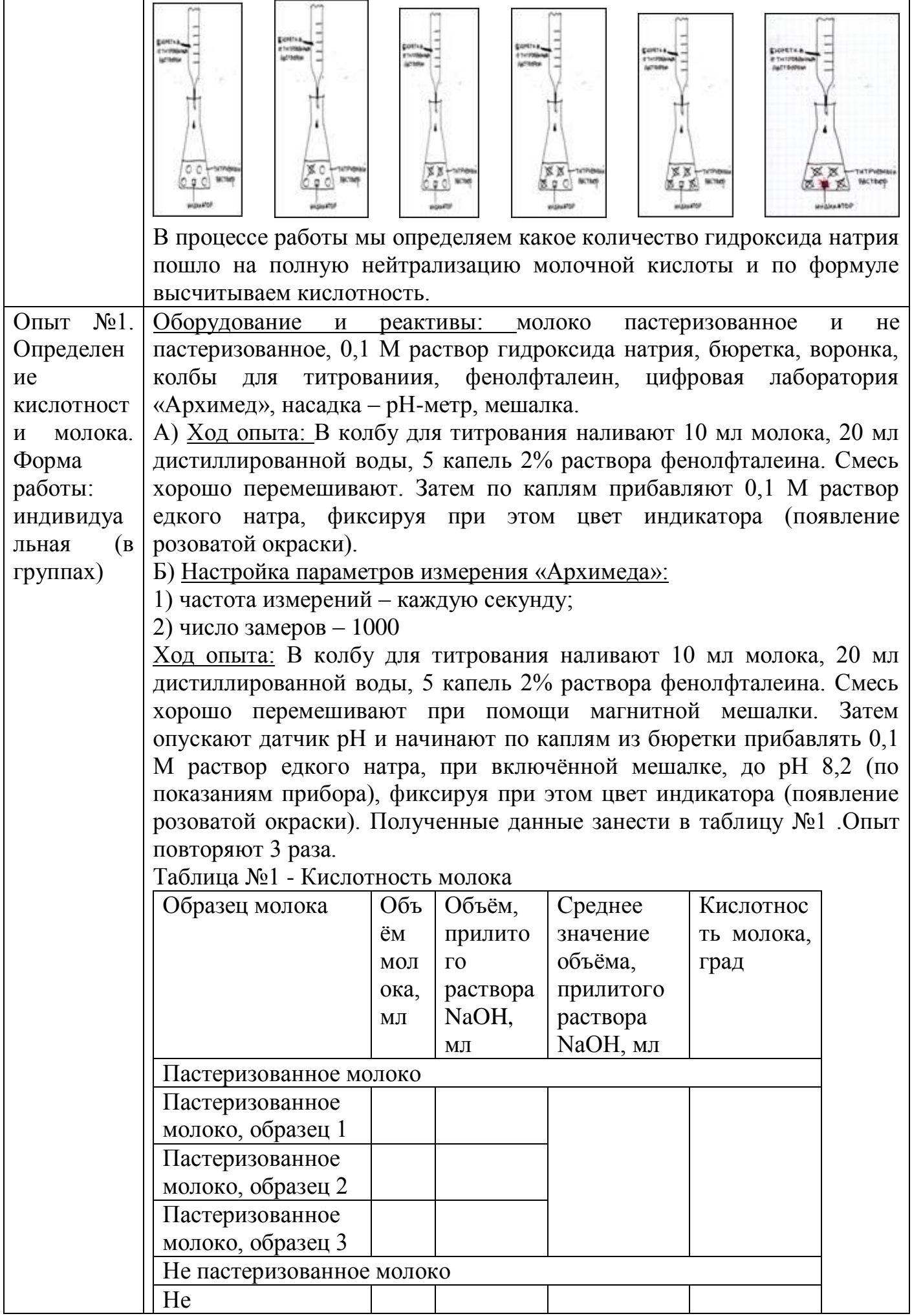

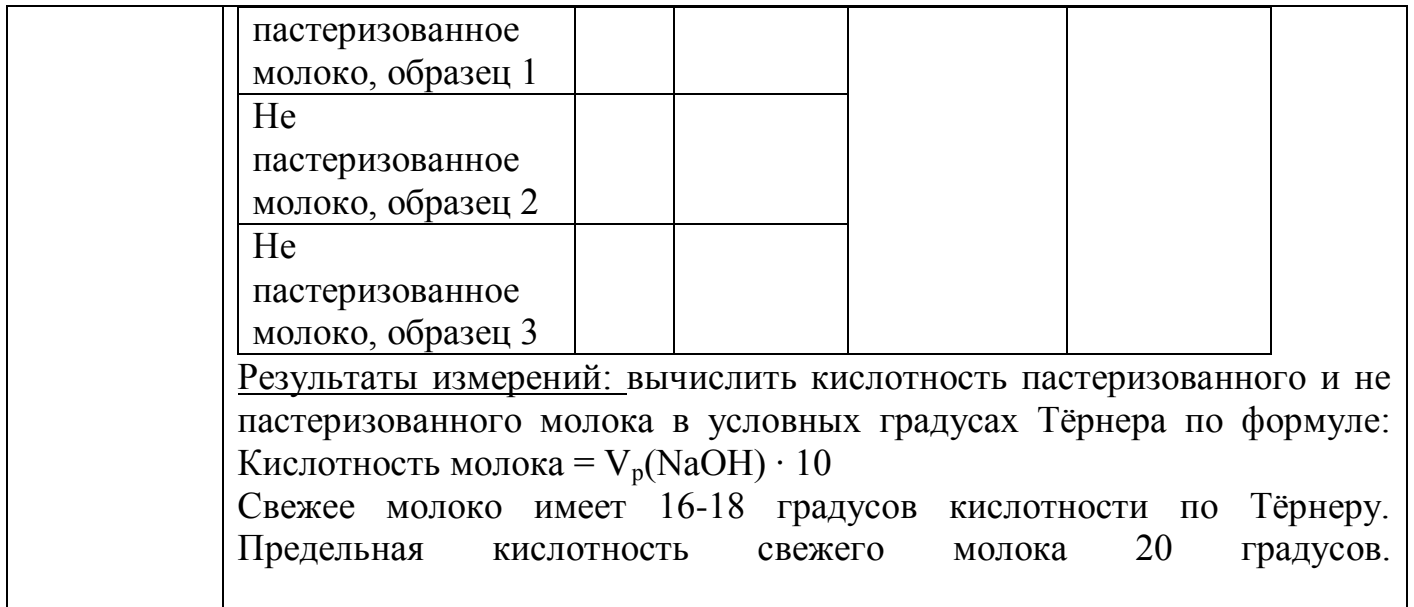

### **«Анализ антропогенных и естественных стоков в реку за длительный период наблюдения».**

*Объект исследования:* естественный водоток.

*Цель:*Провести инвентаризацию и измерение гидрохимических показателей антропогенных стоков и естественных стоков в реку в период весеннего половодья. *Задачи:*

• Обнаружить антропогенные и естественные стоки

• Провести измерения кислотности, температуры и количества кислорода, используя лабораторию «Архимед».

• Сравнить полученные данные с официально опубликованными. • Сделать выводы о возможном влиянии антропогенных стоков на экологическое состояние воды в реке.

*Методика проведенных исследований:*

1. Анализ данных мониторинговых наблюдений за экологическим состоянием реки.

2. Обнаружение антропогенных водотоков по берегам реки в районе исследования.

Картирование (составление карт-схем) мест водотоков.

3. Проведение измерения гидрохимических показателей в определенное точно обозначенное время, используя возможности цифровой лаборатории «Архимед», а именно измерить :

· атмосферные показатели (температуру, влажность воздуха)

· гидрологические показатели (температура, кислотность, количество кислорода) в верхнем слое водоемов (до 7 см). Данные сохраняются в виде графиков в памяти ПК Nova.

4. Расчет степени насыщения воды кислородом по формуле R=Cpk\*100\*760

CH\*P, где 100 –коэффициент пересчета единиц измерения из мг/л в %

760 – величина нормального атмосферного давления в мм рт ст. CH–величина концентрации насыщенного раствора кислорода для условного отбора P – фактическое атмосферное давление

Cpk – количество кислорода в мг/л в пробе

5. Проанализировать результаты, сопоставление данных исследования с опубликованными**.**

### **Правила работы с цифровой лабораторией «Архимед» для обучающихся**

- 1. Убедитесь, что место работы оборудовано удобно и безопасно: все исследуемые вещества не мешают работать с компьютером Nova.
- 2. Внимательно подсоединить необходимые датчики, сверяя вход в Nova.
- 3. Включить Nova, запустить программу по схеме: Включить – Пуск – Программы – Наука – MultiLab Начать работу с пуска измерения с «иконки» в верхней строке обозначенной зеленым квадратом.
- 4. Закончить работу с «иконки» в верхней строке обозначенной красным квадратом.
- 5. Отсоедините датчики.
- 6. Выключите Nova длительным удержанием.

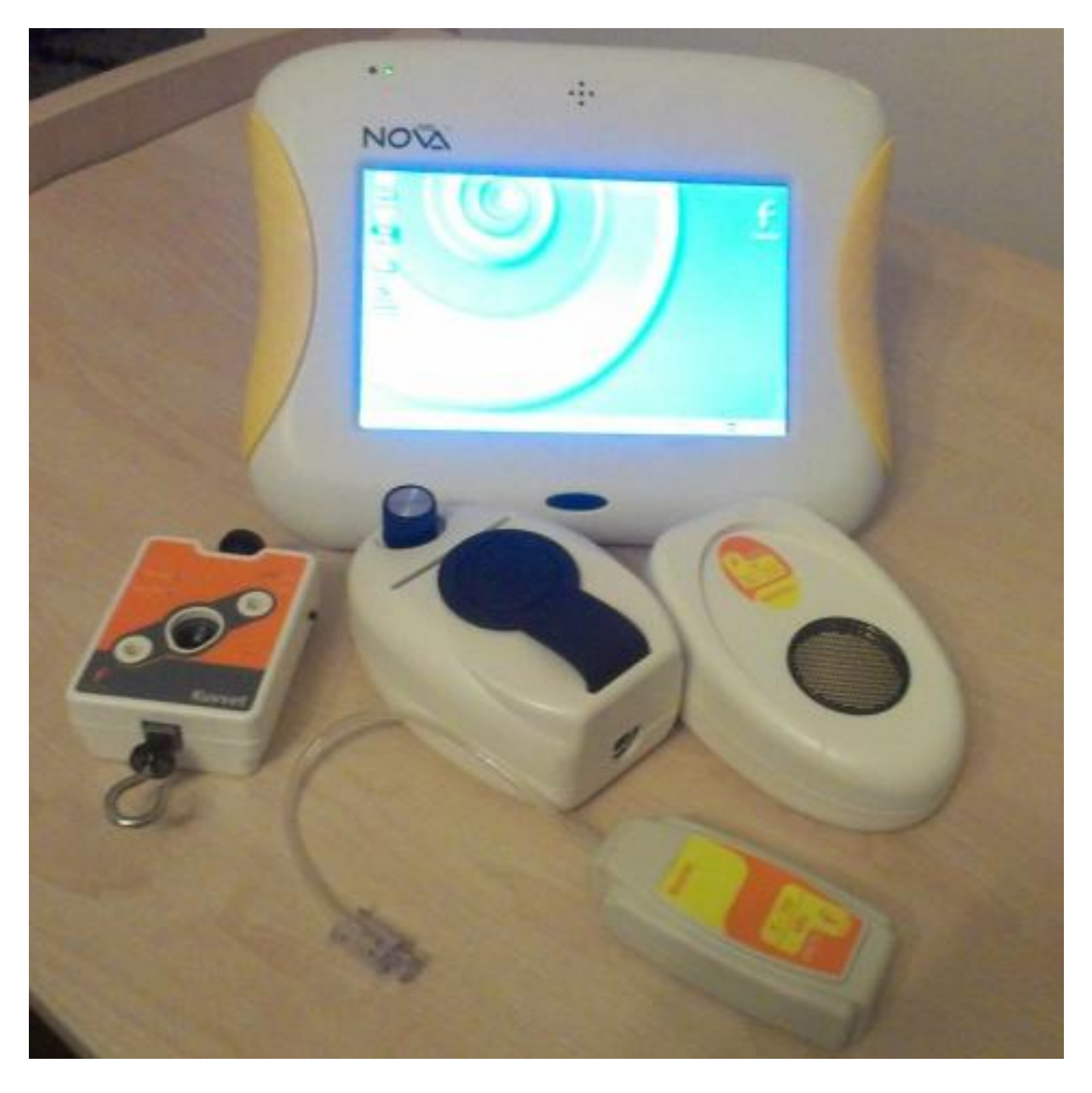